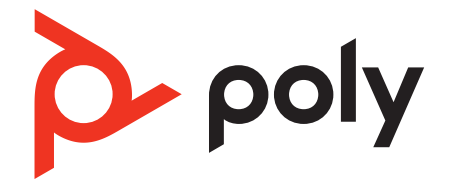

# **Poly Sync 20/Sync 20+ Series** Bluetooth Speakerphone

User Guide

### **Contents**

[First-time setup](#page-2-0) **3** [Controls and status lights](#page-3-0) **4** [LEDs](#page-4-0) **5** [Be safe](#page-4-0) **5** [USB Bluetooth adapter](#page-4-0) **5** [Setup](#page-6-0) **7** [Mobile setup](#page-6-0) **7** [Corded setup](#page-6-0) **7** [USB adapter setup \(adapter models only\)](#page-6-0) **7** [Pair USB adapter again](#page-7-0) **8** [Charge](#page-9-0) **10** [Check battery status](#page-9-0) **10** [Charge](#page-9-0) **10** [Charge your mobile phone](#page-9-0) **10** [Load software](#page-10-0) **11** [Update your Poly device](#page-10-0) **11** [Daily Use](#page-11-0) **12** [Power](#page-11-0) **12** [Answer or end a call](#page-11-0) **12** [Launch Microsoft Teams \(Teams model only\)](#page-11-0) **12** [Mute/Unmute](#page-11-0) **12** [Volume](#page-11-0) **12** [Voice assistant \(smartphone feature\)](#page-11-0) **12** [Customize your speakerphone](#page-11-0) **12** [More Features](#page-12-0) **13** [Attach lanyard](#page-12-0) **13** [Troubleshoot](#page-13-0) **14** [What's in the box](#page-14-0) **15** [Support](#page-15-0) **16**

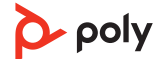

### <span id="page-2-0"></span>First-time setup

**Important:** Your speakerphone is shipped from the factory in a Deepsleep mode to conserve battery. Activate your speakerphone by connecting the USB cable to a power source before first use.

**1** Connect speakerphone USB cable to a wall charger or computer. When your speakerphone is activated, the LED bar lights up.

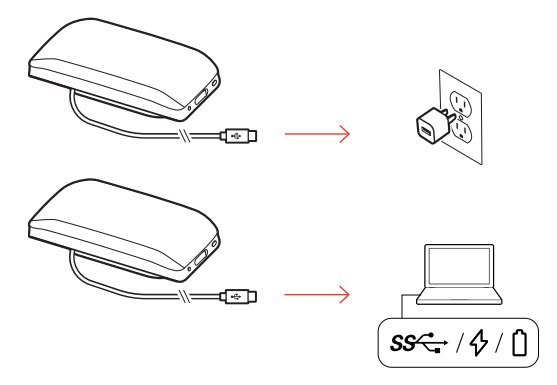

**2** Connect or pair your speakerphone to take calls or stream media.

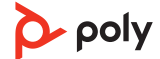

### <span id="page-3-0"></span>Controls and status lights

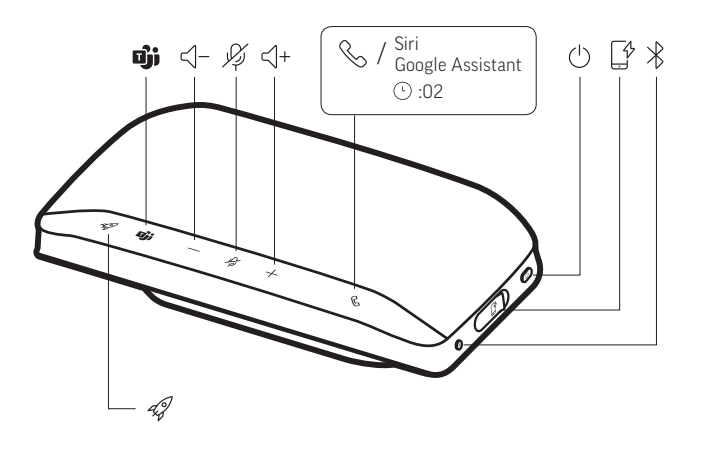

A portable speakerphone with mobile and corded connectivity.

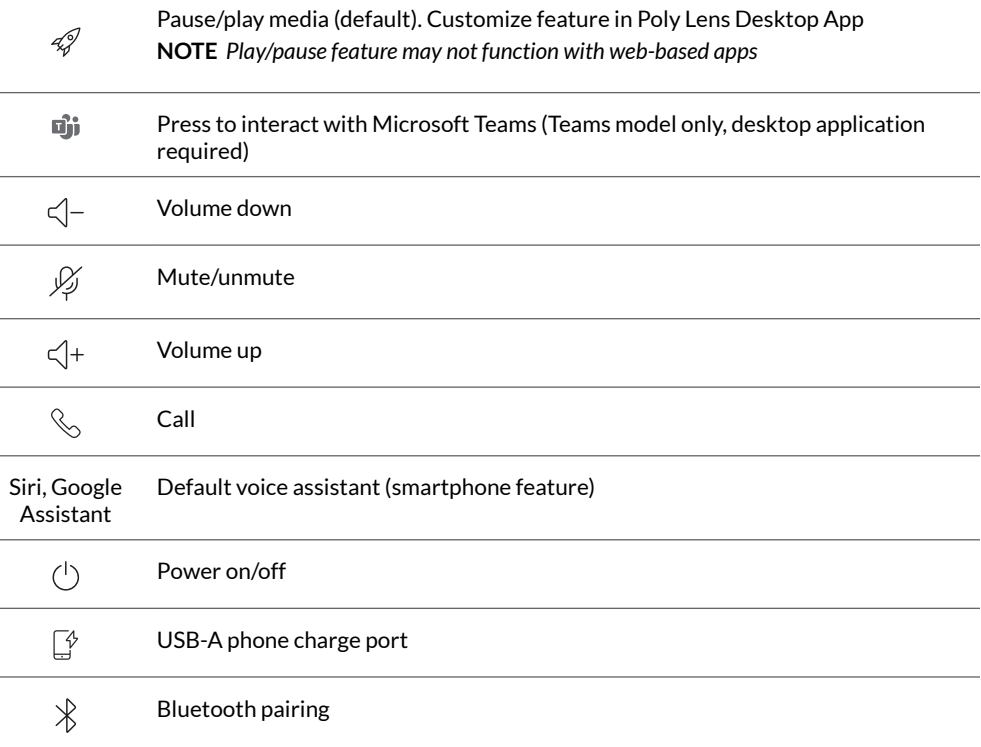

### <span id="page-4-0"></span>LEDs

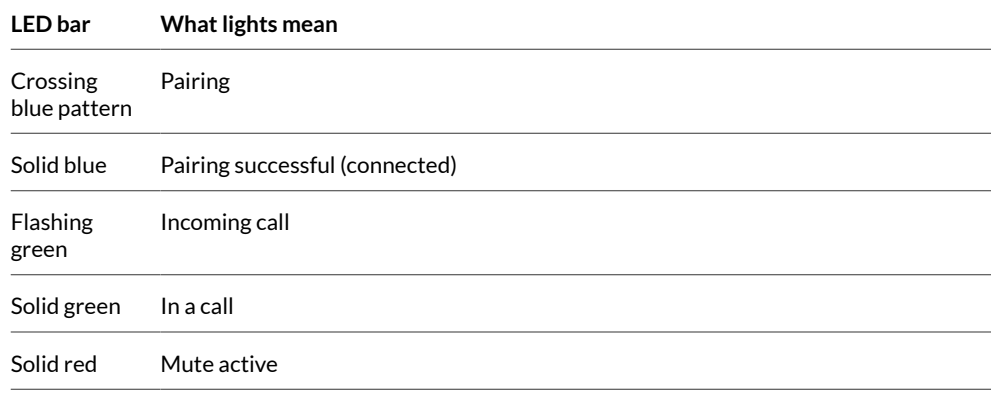

**NOTE** *LEDs do not illuminate in standby mode.*

#### Be safe

Please read the safety guide for important safety, charging, battery and regulatory information before using your new speakerphone.

USB Bluetooth adapter

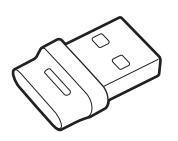

Your high-fidelity Bluetooth USB adapter comes pre-paired to your Poly device. Plug it into your computer to connect to high-fidelity computer audio.

**NOTE** *Adapter's USB connection and design may vary, but function is the same.*

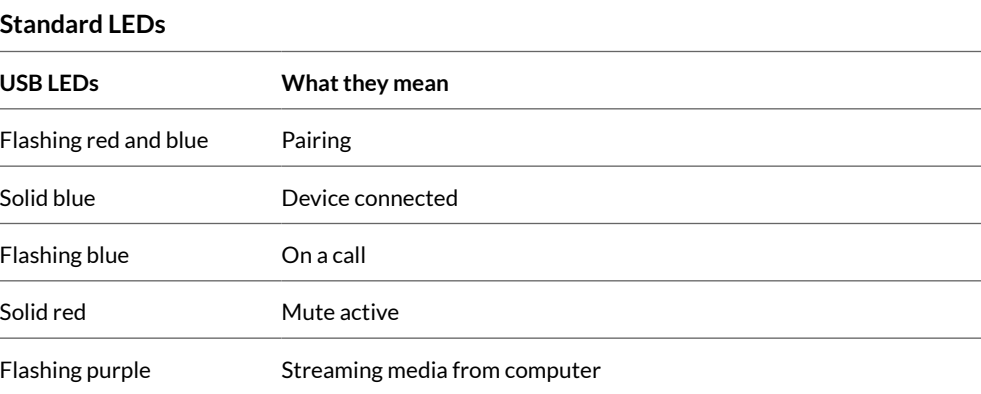

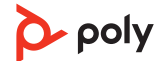

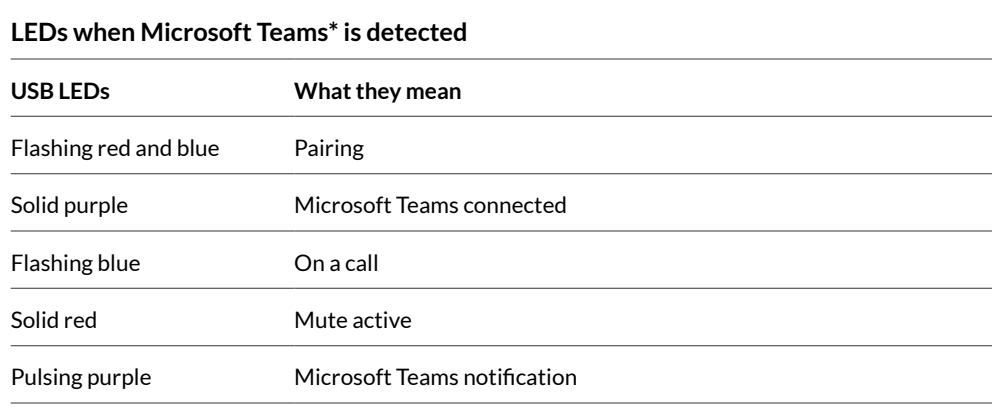

**NOTE** *\*Requires Microsoft Teams desktop application.*

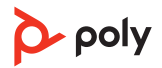

### <span id="page-6-0"></span>Setup

#### **1** With your speakerphone powered on, press the Bluetooth  $\frac{1}{2}$  button for 2 seconds. You hear "pairing" and the LED flashes a crossing blue pattern. Mobile setup

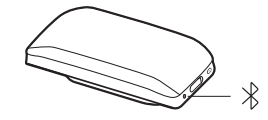

- **2** Activate Bluetooth on your mobile device and set it to search new devices. Select "Poly Sync 20."
- **3** Pairing is successful when you hear "pairing successful" and the LED flashes blue.

#### Corded setup

Connect the USB cable from the speakerphone to the USB port on your computer.

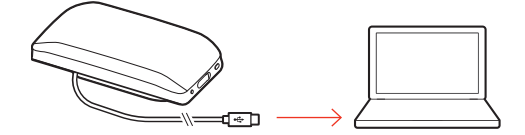

**NOTE** *In corded mode, the speakerphone powers on without using the Power button.*

USB adapter setup (adapter models only)

Your Bluetooth USB adapter comes pre-paired to your speakerphone. **1** Power on your speakerphone and insert the Bluetooth USB adapter into your computer.

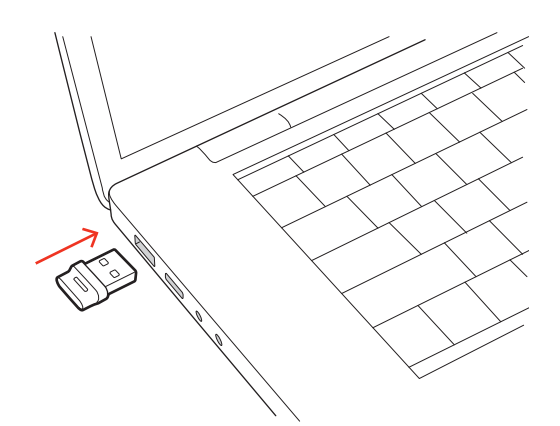

**2** The USB adapter LED flashes and then turns solid to indicate the speakerphone is connected to the USB adapter. You hear "PC connected" to indicate the connection has been established. When on a call, the LED on the USB adapter flashes blue. When not on a call the LED is solid.

**NOTE** *Adapter design may vary.*

**3** Load Poly Lens Desktop App by visiting [poly.com/lens](http://www.poly.com/lens). This allows you to customize your headset behavior through advanced settings and options.

#### **Configure USB adapter**

Your high-fidelity Bluetooth USB adapter comes ready to take calls. If you want to listen to music, you will need to configure your Bluetooth USB adapter.

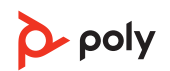

- <span id="page-7-0"></span>**1** To configure your Bluetooth USB adapter to play music, go to Start menu > Control Panel > Sound > Playback tab. Select **Poly BT700** or **Plantronics BT600,** set it as the Default Device and click OK.
- **2** To pause music when you place or receive calls, go to Start menu > Control Panel > Sound > Communications tab and select the desired parameter.

#### **Mac**

**1** To configure the Bluetooth USB adapter, go to Apple menu > System Preferences > Sound. On both the Input and Output tabs, select **Poly BT700** or **Plantronics BT600**.

Pair USB adapter again *Typically, your USB adapter is pre-paired to your Poly audio device. In the event that your adapter is disconnected or bought separately, you will need to pair the adapter to your Poly device. The adapter pairing method depends on which USB adapter you use.*

#### **Pair BT700 USB adapter again**

Your USB adapter requires Poly Lens Desktop App to pair to a Poly audio device. Download: [poly.com/lens.](http://www.poly.com/lens)

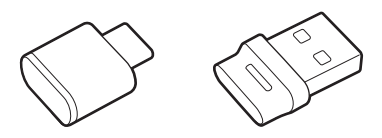

BT700 USB-C BT700 USB-A

- **1** Insert the high-fidelity Bluetooth USB adapter into your laptop or computer and wait for your computer to recognize it.
- **2** Put your Poly audio device in pair mode.
- **3** Launch Poly Lens Desktop App and navigate to Poly BT700.
- **4** Put your Bluetooth USB adapter into pair mode by selecting "Pair new device" on the adapter's main page or overflow menu. Your adapter flashes red and blue. Pairing is successful when you hear "pairing successful" and "PC connected" and the Bluetooth USB adapter LED is solid.

**NOTE** *To pair again using Plantronics Hub Desktop App, navigate to the app's Poly BT700 general settings and select "Pair."*

#### **Pair BT600 USB adapter again**

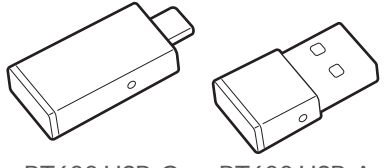

BT600 USB-C BT600 USB-A

- **1** Insert the high-fidelity Bluetooth USB adapter into your laptop or computer and wait for your computer to recognize it.
- **2** Put your Poly audio device in pair mode.
- **3** Put your Bluetooth USB adapter into pair mode by pressing and holding the recessed pair button with a pen or paperclip until the Bluetooth USB adapter flashes red and blue.

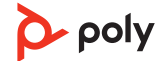

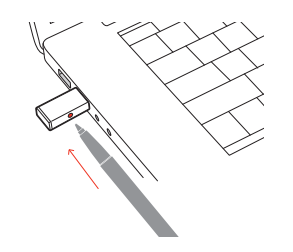

**NOTE** *Adapter design varies by USB connection.*

Pairing is successful when you hear "pairing successful" and "PC connected" and the Bluetooth USB adapter LED is solid.

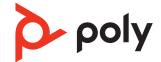

### <span id="page-9-0"></span>Charge

#### Check battery status

To check battery status:

- With speakerphone inactive, tap the Power button to hear battery status
- With speakerphone inactive, tap any button to view the LED bar

#### **Battery status LEDs**

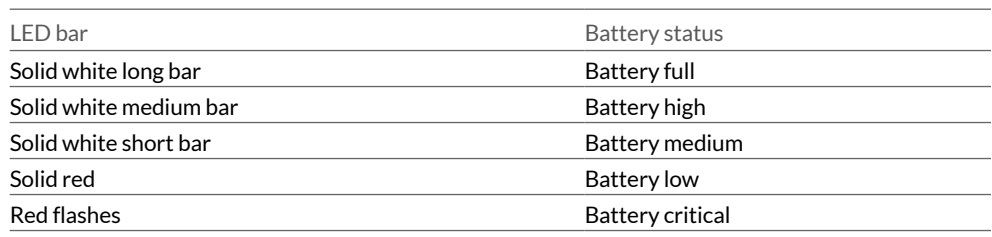

**NOTE** *LEDs do not illuminate in standby mode.*

**Charge** 

Charge the speakerphone via USB using your computer or a wall charger (not provided). The LED bar pulses while charging and turns solid white when fully charged. Allow 4 hours for a full charge.

**NOTE** *For faster charging, connect to a wall charger or to your computer's quick-charge USB port, if available.*

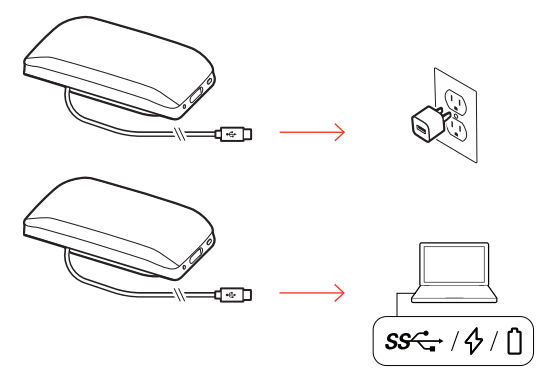

#### Charge your mobile phone

With the speakerphone powered on, charge your phone by connecting your phone's charge cable to the speakerphone USB-A port (cable not provided).

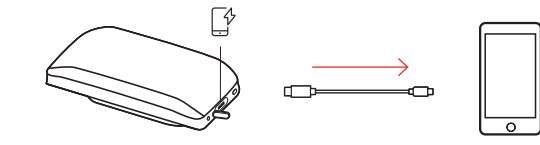

**NOTE** *Speakerphone battery level must be medium or higher.*

**NOTE** *Connection provides power only.*

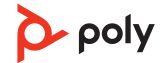

### <span id="page-10-0"></span>Load software

Customize your device behavior through advanced settings and options with Poly Lens Desktop App. Some softphones require the installation of Poly software to enable device call control (answer/end and mute) functionality. Download: [poly.com/lens.](http://www.poly.com/lens)

**NOTE** *Device settings are also available in Plantronics Hub Desktop App.*

Keep your firmware and software up-to-date to improve performance and add new features to your Poly device. Update your Poly device

> Update your device using your computer with Poly Lens Desktop App. Download at [poly.com/lens](http://www.poly.com/lens).

While updating:

- Do not use your Poly device until the update is complete.
- Disconnect your Poly device from paired devices such as phones, tablets and computers.
- Do not start a second update from a second device.
- Do not stream media.
- Do not answer or place a call.

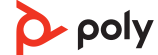

## <span id="page-11-0"></span>Daily Use

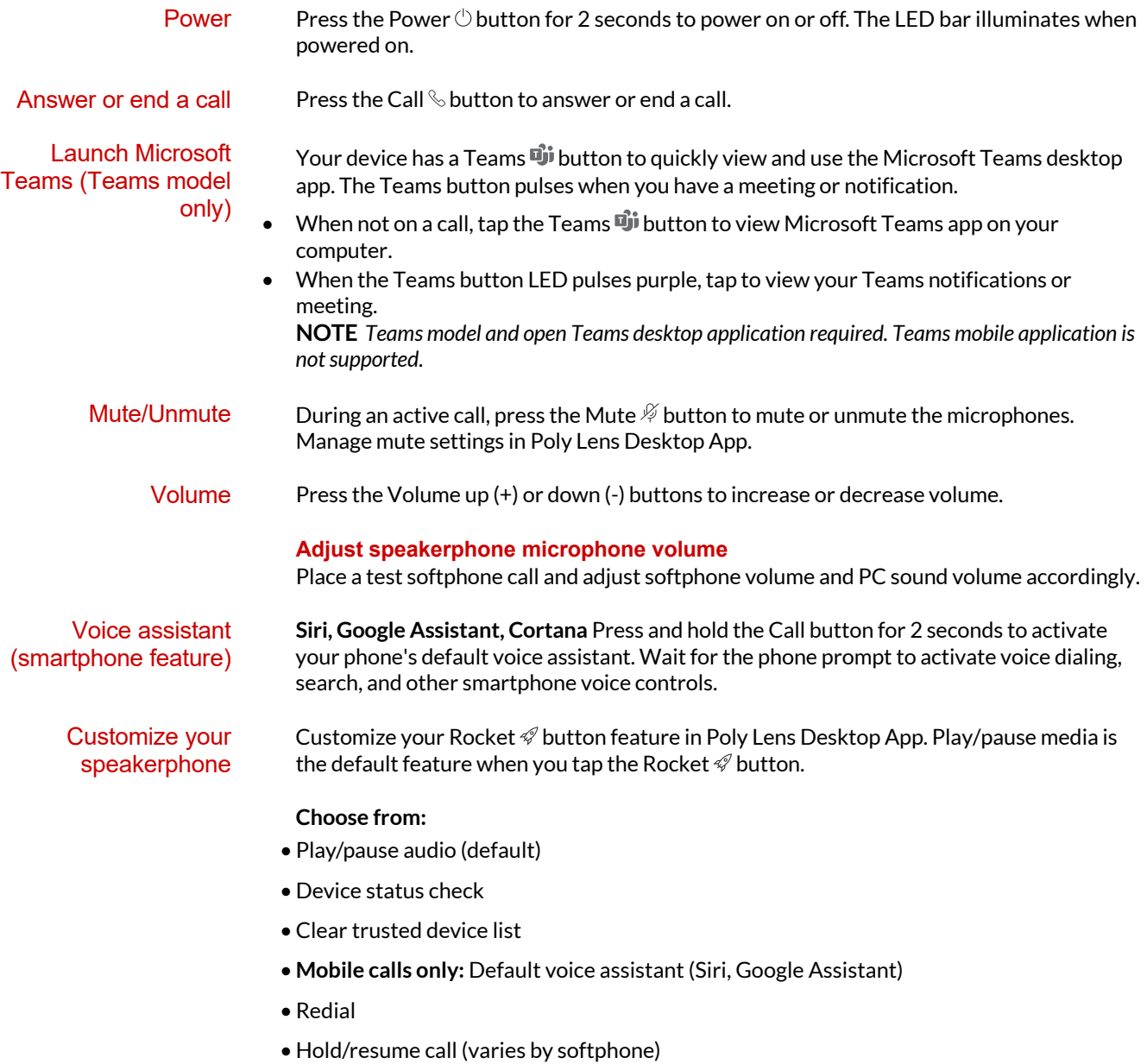

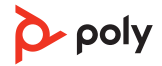

### <span id="page-12-0"></span>More Features

Attach lanyard

Use the lanyard to carry speakerphone on your wrist.

The lanyard slot is located on the side of the speakerphone. **NOTE** *Lanyard is included in box.*

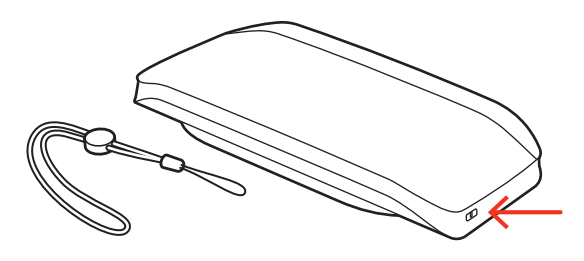

**1** Insert the loop through one side of the slot and push through to the other side.

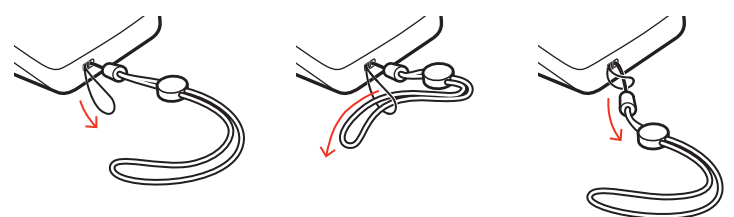

**2** Thread the lanyard through the loop and pull to secure.

### <span id="page-13-0"></span>**Troubleshoot**

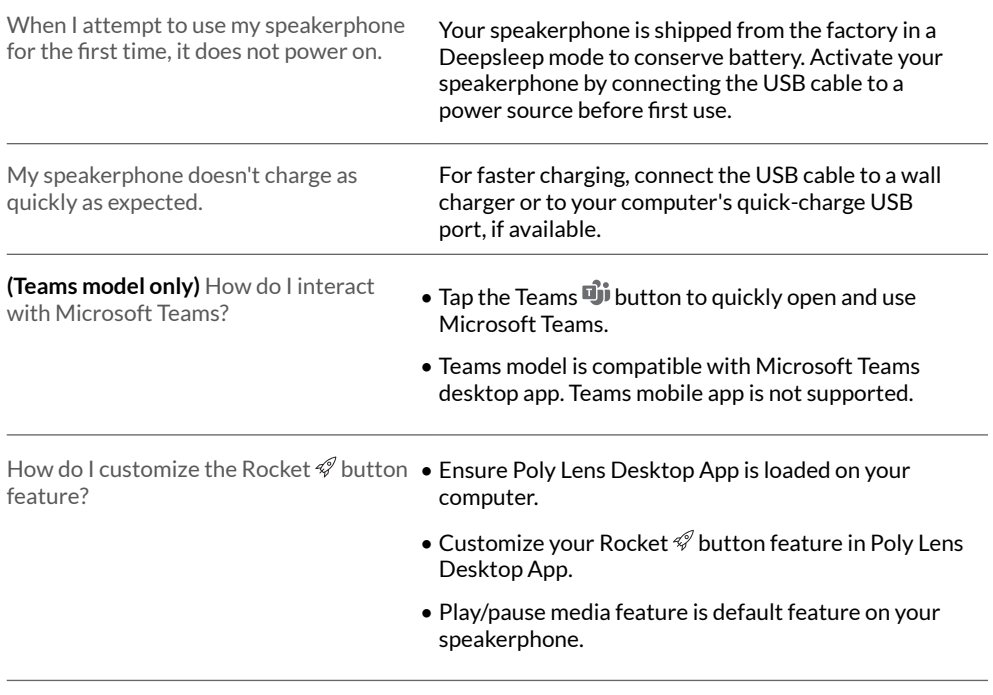

### <span id="page-14-0"></span>What's in the box

Contents may vary by product.

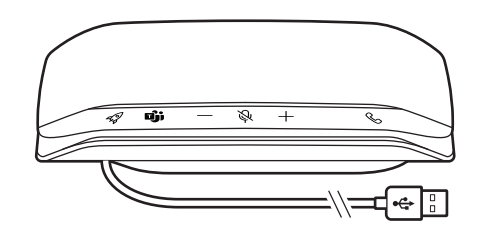

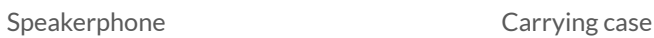

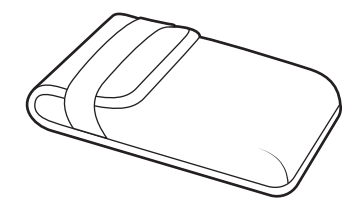

Bluetooth USB Adapter (Poly Sync 20+ only; Design may vary) **Lanyard** Cuick start guide

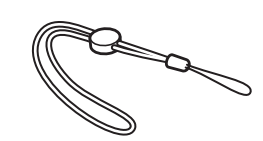

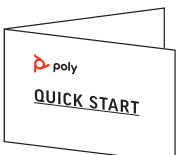

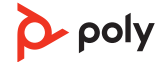

### <span id="page-15-0"></span>Support

#### **NEED MORE HELP?**

**[poly.com/support](https://www.poly.com/support)**

**Manufacturer: Plantronics, Inc. Plantronics B.V.** 345 Encinal Street Santa Cruz, CA 95060 2132 LR Hoofddorp United States Scorpius 171 **Netherlands** 

© 2021 Plantronics, Inc. All rights reserved. Poly, the propeller design, and the Poly logo are trademarks of Plantronics, Inc. Bluetooth is a registered trademark of Bluetooth SIG, Inc. and any use by Plantronics, Inc. is under license. All other trademarks are the property of their respective owners. Manufactured by Plantronics, Inc.

Model ID: SY20/SY20-M USB-A/USB-C (may be followed by /BT600, /BT600C, /BT700, or /BT700C). System: Poly Sync 20 has a SY20/SY20-M speakerphone. Poly Sync 20+ has a SY20/SY20-M speakerphone and a BT600, BT600C, BT700, or BT700C adapter.

218453-06 09.21

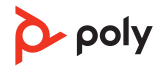